Dell™ PowerEdge™ Systems SUSE® Linux Enterprise Server 9

( 適用於 x86\_64 技術 )

# 安裝說明與重要資訊

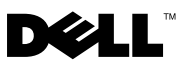

### 註和注意

■ 註: 「註」會提供您更有效使用電腦的重要資訊。

Ο 注意: 「注意注意」表示可能會損壞硬體或導致資料遺失,並告訴您如何 避免此類問題的發生。

#### 對本文件中所含資訊之修正恕不另行通知。 © 2006-2008 Dell Inc. 版權所有,翻印必究。

未經 Dell Inc. 的書面許可,不得以任何形式進行複製。

本文所用商標: Dell、DELL 標誌、PowerEdge 及 OpenManage 是 Dell Inc. 的商標; SUSE 是 Novell, Inc. 在美國和其他國家 / 地區的註冊商標;Intel 是 Intel Corporation 的註冊商標。

本文件所述及之其他商標或品牌名稱,均各自分屬其商標或產品名稱之申請者或擁有者所 擁有。Dell Inc. 對本公司之外的商標和產品名稱不擁有任何專有權。

2008 年 2 日 Rev. A04

\_\_\_\_\_\_\_\_\_\_\_\_\_\_\_\_\_\_\_\_

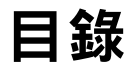

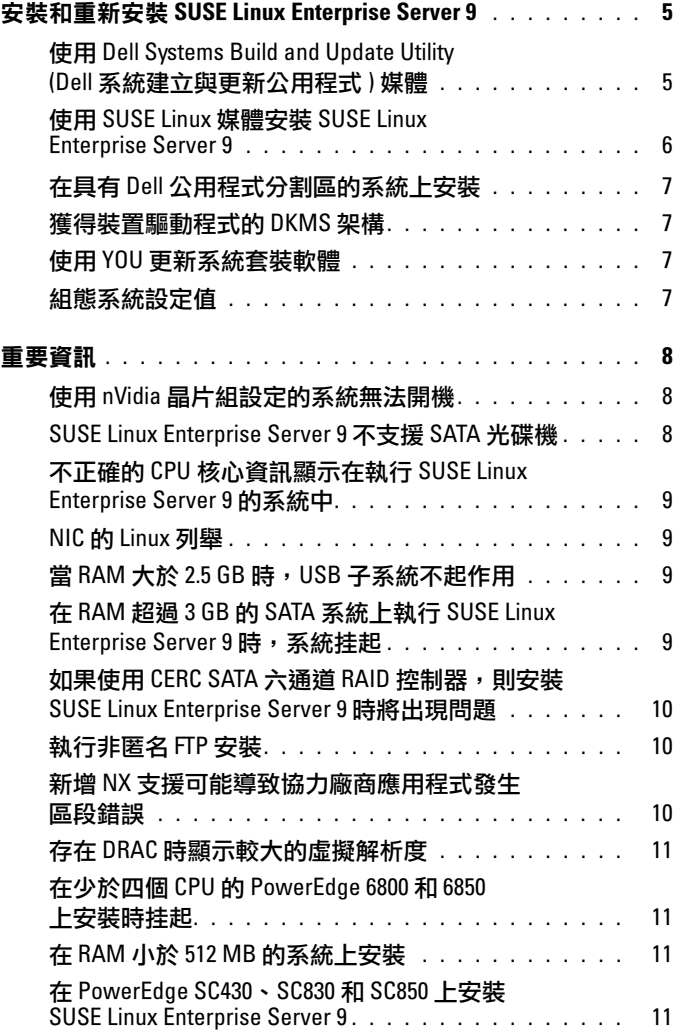

目錄 | 3

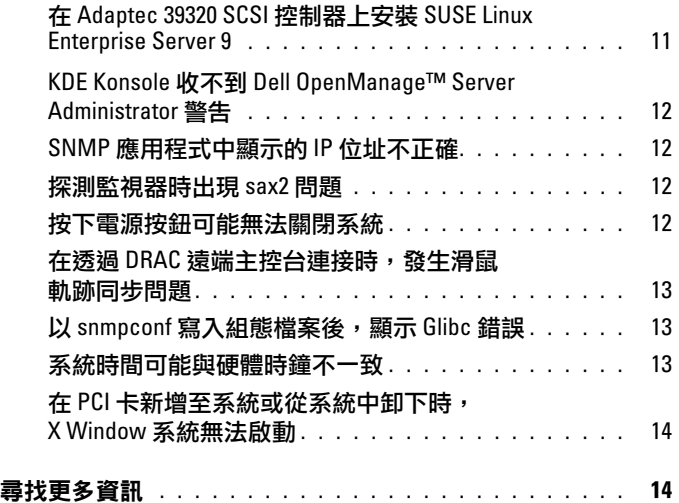

此文件提供以下資訊:

- 在您的 Dell™ 系統上安裝及重新安裝 SUSE*®* Linux Enterprise Server 9 的說明
- 其他協助來源

### <span id="page-4-0"></span>安裝和重新安裝 SUSE Linux Enterprise Server 9

使用以下方法之一,在您的系統上安裝或重新安裝 SUSE Linux Enterprise Server:

- 使用 Dell Systems Build and Update Utility (Dell 系統建立與更新公用程 式 ) 媒體
- 使用 SUSE 安裝媒體進行自訂安裝

Dell 建議您使用 Dell Systems Build and Ubdate Utility (Dell 系統建立與更 新公用程式 ) 媒體安裝及重新安裝 SUSE Linux Enterprise Server 9。安裝 Dell Systems Build and Ubdate Utility (Dell 系統建立與更新公用程式) 媒體 有以下好處:

- 自動化安裝程序
- 對於預先安裝的作業系統,可以還原預先安裝的設定,包括 RPM 模組 和分割區配置
- 允許作業系統提供 PowerEdge 系統特定的附加軟體或自訂設定,包括 適用於所偵測到的硬體元件之正確裝置驅動程式

如果要使用 SUSE Linux 媒體執行自訂安裝,可能需要執行額外的手動修 改,或安裝 SUSE Linux 媒體上所沒有的其他套裝軟體。請參閱本文件中 的第 8 [頁的「重要資訊」。](#page-7-0)另請瀏覽 Dell 支援網站 support.dell.com, 以 下載其他軟體。

#### <span id="page-4-1"></span>使用 Dell Systems Build and Update Utility (Dell 系統建立與更新公用 *程式* /媒體

將 Dell Systems Build and Update Utility 媒體插入您的 CD/DVD 光碟機, 然後重新啟動您的系統。請遵循螢幕上的指示以及媒體套件所附文件中的 說明。

#### <span id="page-5-0"></span>使用 SUSE Linux 媒體安裝 SUSE Linux Enterprise Server 9

#### 註:為了一致地安裝儲存分割區,建議您在所有檔案系統上黏貼標籤,然後 按標籤安裝檔案系統。這可提供一致的檔案系統命名及辨識,當儲存裝置新 增至系統或從系統中移除時,系統可以繼續正確啟動。

在安裝作業系統時,應新增檔案系統標籤。若要執行此操作,請在安裝過 程中完成下列步驟:

- 1 在分割工具中選擇 Create custom partition setup ( 建立自訂分割區設定 )。
- 2 選擇 Custom partitioning for experts ( 自訂分割區 適用於專家 )。
- 3 在 Expert Partitioner (專家分割區程式)對話方塊螢幕中,選擇 Create ( 建立 )。
- 4 確認您的分割區,然後選擇 Fstab Options (Fstab 選項)。
- 5 選擇 Mount in /etc/fstab by ( 安裝到 /etc/fstab 的方式) 中的 Volume Label (磁碟區標籤)選項,然後在提示時指定磁碟區標籤。
- 6 為您建立的所有分割區完成這些步驟。

若要使用 SUSE Linux 媒體執行自訂安裝,請遵循下列步驟:

- 1 將 Service Pack CD 1 插入 CD/DVD 光碟機,然後重新啟動系統。 在系統啟動至媒體之後,將沿螢幕底部顯示一個安裝選項功能表和六 個安裝組態選項。
- 2 如果需要,請選擇您喜好的安裝組態,然後從功能表中選擇 Installation ( 安裝 )。

SUSE Linux Yet Another Startup Tool (YaST) 安裝程式即會載入。

3 在執行安裝選擇時,請查看螢幕左側的說明。

如需詳細資訊,請參閱 Installation CD 1 ( 共 6 張 ) 上 /docu 目錄中所包含的 作業系統手冊。

#### <span id="page-6-0"></span>在具有 Dell 公用程式分割區的系統上安裝

如果要在具有 Dell 公用程式分割區的系統上安裝或重新安裝 SUSE Linux Enterprise Server 9,請在啟動分割區的第一個磁碟區上使用 YaST 來安裝 啟動載入程式。若要執行此操作,請執行下列步驟:

- 1 從 YaST 中選擇 Booting ( 啟動 ) 功能表選項。
- 2 選擇 Boot Loader Location ( 啟動載入程式位置 ) 下面的 Boot Loader Section of Boot Partition ( 啟動分割區的啟動載入程式部份)。

執行此程序將保留啟動至公用程式分割區的功能,因為系統不會覆蓋主啟 動記錄。

#### **《《註:如果您具有公用程式分割區,請用 YaST 安裝程式檢視現有分割區。公用** 程式分割區位於 /dev/sda1 分割區上。依預設,YaST 不得覆蓋此分割區。

您可以透過 YaST 線上更新 (YOU) 服務下載更新的作業系統套裝軟體及最 新的核心版本與更新。

#### <span id="page-6-1"></span>獲得裝置驅動程式的 DKMS 架構

無法在 SUSE Linux 媒體上使用的 Dell 裝置驅動程式套裝軟體使用動態核 心模組支援 (DKMS) 框架。此框架允許為系統上每個核心動態建立核心模 組,並提供驅動程式版本控制機制。您可以從 Dell 支援網站 support.dell.com 下載 DKMS 框架和最新的 Dell 裝置驅動程式。

#### <span id="page-6-2"></span>使用 YOU 更新系統套裝軟體

SUSE 會定期發佈軟體更新來修正錯誤、解決安全問題以及增加新功能。 您可以透過 YOU 服務下載這些更新。Dell 強烈建議您在部署系統之前使用 YOU 將系統軟體更新為最新版本。

#### <span id="page-6-3"></span>組態系統設定值

若要在安裝之後組態系統,包括硬體、軟體和服務,請使用 YaST。若要 在文字主控台中啟動 YaST,請在指令提示時鍵入 yast。在 X Window 系 統中,於終端視窗中鍵入 yast2;或在 K 桌面環境 (KDE) 中,從 SUSE Linux 主功能表的 System ( 系統 ) 功能表項目中選擇 YaST。

### <span id="page-7-0"></span>重要資訊

本節包含關於軟體修正的資訊、您可能遇到的問題以及在 Dell 系統上使 用 SUSE Linux 的其他資訊。

#### <span id="page-7-1"></span>使用 nVidia 晶片組設定的系統無法開機

如果您的系統是以 nVidia 晶片組設定,它將無法開機。Linux 核心無法辨 識 nVidia PCI 岔斷路由器裝置,然而無法在 PIC 模式中正確地佈置岔斷。 為解決這個問題,請在開機時使用指令行上的 apic。

在未來的 SUSE Linux Enterprise Server 9 更新版本中這個問題將可以得到 解決。

#### <span id="page-7-2"></span>SUSE Linux Enterprise Server 9 不支援 SATA 光碟機

SUSE Linux Enterprise Server 9 SP 3 以及先前版本不支援 SATA 光碟機裝 置,原因是預設驅動程式 (2.6.5-7.244 核心 ) 無法偵測這些裝置。當您使 用 SATA 光碟機安裝作業系統時,可能會出現下列的錯誤訊息:

Could not find the SUSE Linux Enterprise Server 9 Installation CD (找不到 SUSE Linux Enterprise Server 9 安裝光碟 )。Activating manual setup program. ( 正在啟用手 動安裝程式 )。

或

Unable to mount the CD-ROM ( 無法安裝 CD-ROM)

為解決此問題,請執行以下其中一個步驟:

- 使用 Dell Systems Build and Update Utility (Dell 系統建立與更新公用程 式) 媒體以安裝作業系統。Dell Systems Build and Update Utility (Dell 系統建立與更新公用程式) 媒體會與您的系統一同隨附, 您也可以從 Dell 支援網站 support.dell.com 下載媒體影像。在開機程序期間以及開 機之後,作業系統偵測不到 SATA 光碟機。
- 透過網路安裝作業系統。
- 安裝 SUSE Linux Enterprise Server 9 SP4。

支援 SATA 光碟機的裝置驅動程式已經包括在 SUSE Linux Enterprise Server SP4 和更高的版本中。

#### <span id="page-8-0"></span>不正確的 CPU 核心資訊顯示在執行 SUSE Linux Enterprise Server 9 的 系統中

如果您的系統是以 Intel*®* 72XX 處理器設定,/proc/cpuinfo 指令會顯 示不正確的核心數目。

在未來的 SUSE Linux Enterprise Server 9 更新版本中這個問題將可以得到 解決。

#### <span id="page-8-1"></span>NIC 的 Linux 列舉

與較早的 Linux 版本 ( 這些 Linux 版本使用 devfs 裝置管理員 ) 相比,使用 udev 核心裝置管理員的 Linux 作業系統版本所列舉的 NIC 可能不同。雖然 這並不影響系統功能,但在使用 SUSE Linux Enterprise Server 9 作業系統 時, NIC1 可能組態為 eth1 ( 而不是 eth0), 而 NIC2 組態為 eth0。如需詳 細資訊和瞭解變更預設裝置列舉的方法,請參閱 linux.dell.com 上的白皮 書部份。

#### <span id="page-8-2"></span>當 RAM 大於 2.5 GB 時, USB 子系統不起作用

如果在 RAM 大於 2.5 GB 的系統上使用 SUSE Linux Enterprise Server 9, 萬用序列匯流排 (USB) 通訊埠可能無法正常工作,作業系統可能會將 uchi\_hcd 錯誤資訊顯示於螢幕上以及系統記錄中。在這種情況下, USB 記憶體鑰匙、USB、CD-ROM 光碟機和 USB 軟碟機並無法在系統中工 作。發生原因是由於 USB 子系統代碼中的一個核心錯誤。這一問題在 SUSE Linux Enterprise Server 9 (Service Pack [SP] 1) (2.6.5-7.139 核心 ) 及 更高版本中得到了解決。

#### <span id="page-8-3"></span>在 RAM 超過 3 GB 的 SATA 系統上執行 SUSE Linux Enterprise Server 9 時,系統挂起

對於 SUSE Linux Enterprise Server 9 而言,如果將 SATA 磁碟機連接至支 援 32 位元的磁碟控制器 ( 如 Intel ICH5、ICH6、和 ICH7)、機載 SATA 控制器 ( 使用 ata\_piix 驅動程式 ) 和經濟實用的 RAID 控制器序列進階技 術附件 (CERC SATA) 6 涌道 RAID 卡 ( 使用 aacraid 驅動程式 ), 則在該作 業系統上執行的系統在高負載條件下可能會遇到核心嚴重錯誤。這可能導 致資料遺失。

這是由於核心 SUSE Linux Enterprise Server 9 記憶體管理 (mm) 核心代碼 的回彈緩衝區部份的一個錯誤造成的。在 2.6.5-7.252 和更高版本的核心中 有更正此錯誤的修補程式。此錯誤的臨時解決方法是透過實體減少 RAM, 或在啟動時將 mem=< 某個低於 3 GB 的值 > 參數傳遞至核心指令行,將 SUSE Linux Enterprise Server 9 組態的記憶體限制為在 3 GB 以下。

#### <span id="page-9-0"></span>如果使用 CERC SATA 六通道 RAID 控制器,則安裝 SUSE Linux Enterprise Server 9 時將出現問題

您不能在包含 Dell CERC SATA 六通道 RAID 控制器的系統上安裝 SUSE Linux Enterprise Server 9 Gold (2.6.5-7.97 核心)。否則,安裝將失敗,並且 控制器將硬碟機轉變為離線狀態。這是由於 aacraid 驅動程式模組中的一 個錯誤所致, 此問題 在 SUSE Linux Enterprise Server 9 SP 1 (2.6.5-7.139 核心) 及更高版本中得到了解決。

#### <span id="page-9-1"></span>執行非匿名 FTP 安裝

如果透過非匿名 ( 即需要使用者名稱和密碼 ) FTP 安裝 SUSE Linux Enterprise Server 9, 並在檔案系統上使用絕對路徑,則必須在前置正斜線 ( $\land$ 前加入 %2f。 例如,如果 FTP 伺服器是 ftp://domain.com,使用者名稱是 user,該伺服器 上檔案的路徑是/srv/ftp,可 可 FTP URL 將為 ftp://user@domain.com/%2f/srv/ftp。

#### <span id="page-9-2"></span>新增 NX 支援可能導致協力廠商應用程式發生區段錯誤

某些 Dell 系統支援某些 Intel 處理器提供的執行停用 (XD) 或禁止執行 (NX) 功能。依預設,SUSE Linux Enterprise Server 9 使用 XD 支援。這可能導 致在某些協力廠商應用程式中發生非預期的區段違規 (SEGV)。如果應用 程式試圖執行其進程堆疊中的代碼,或試圖執行不含 EXEC 屬性的已指定 或映射之記憶體頁中的代碼,將會導致向進程傳送 SEGV 訊號。

對於執行這些應用程式的系統,在協力供應商可以提供與 XD 相容的 應用程式版本之前,需要在停用 XD 的情況下執行這些系統。若要停用 XD,請在 /boot/grub/menu.lst 的核心參數行中指定 noexec=off 和 noexec32=off。

### <span id="page-10-0"></span>存在 DRAC 時顯示較大的虛擬解析度

如果 PowerEdge 系統中存在 Dell 遠端存取控制器 (DRAC), X Window 系 統可能顯示大於實際監視器尺寸的虛擬顯示解析度。如果出現這種情況且 造成不利影響,請將下列行新增至 /etc/X11/XF86Config 檔案中的 Device ( 裝置 ) 部份:

Option "MonitorLayout" "TMDS, NONE" Option "DDCMode"

#### <span id="page-10-1"></span>在少於四個 CPU 的 PowerEdge 6800 和 6850 上安裝時挂起

在包含少於四個處理器的 PowerEdge 6800 或 6850 上安裝 SUSE Linux Enterprise Server 9 SP2 或更低版本時,由於一個核心錯誤導致安裝挂起。 為解決此問題,請將 acpi=off 傳遞至安裝程式。這一錯誤只在預設 ( 單處 理器 ) 核心中導致問題,而不影響對稱多處理器 (SMP) 核心。由於系統上只 安裝 SMP 核心,因此在安裝作業系統之後,並不會看到該問題。這一錯誤 在 SUSE Linux Enterprise Server 9 SP3 (2.6.5-7.244 核心 ) 及更高版本中已得到 解決。

#### <span id="page-10-2"></span>在 RAM 小於 512 MB 的系統上安裝

對於 SUSE Linux Enterprise Server 9 EM64T, 在 RAM 低於 512 MB 的系統上 不支援圖形使用者介面 (GUI) 模式安裝。如果系統的 RAM 小於 512 MB, 則使用文字模式安裝 SUSE Linux Enterprise Server 9。

#### <span id="page-10-3"></span>在 PowerEdge SC430、SC830 和 SC850 上安裝 SUSE Linux Enterprise Server 9

在 SP 2 (2.6.5-7.191 核心) 之前, PowerEdge SC430、SC830 和 SC850 上 Intel 82801GR SATA 控制器的裝置驅動程式支援並未內建於 SUSE Linux Enterprise Server 9。若要在這些系統上安裝 SUSE Linux Enterprise Server 9, 請使用 SP 2 或更高版本。

#### <span id="page-10-4"></span>在 Adaptec 39320 SCSI 控制器上安裝 SUSE Linux Enterprise Server 9

在 SP 2 (2.6.5-7.191 核心 ) 之前,對於 Adaptec 39320 SCSI 控制器的裝置 驅動程式支援並未內建於 SUSE Linux Enterprise Server 9。若要在這些系 統上安裝 SUSE Linux Enterprise Server 9, 請使用 SP 2 或更高版本。

#### <span id="page-11-0"></span>KDE Konsole 收不到 Dell OpenManage™ Server Administrator 警告

如果警告動作組態為向所有 SUSE Linux Enterprise Server 9 作用中主控台 廣播事件,則 KDE 文字主控台 ( 稱為 Kconsole) 無法顯示 Dell OpenManage Server Administrator 警告。使用 KDE 時,其他主控台 ( 如 Xconsole) 將正 確地顯示廣播警告。

#### <span id="page-11-1"></span>SNMP 應用程式中顯示的 IP 位址不正確

在 net-snmp 5.1.3.1-0.6 RPM 和更低版本中存在一個錯誤, snmp 協助程式 將向網路介面位址請求提供不正確的 SNMP 回應。例如,如果網路的網際 網路協定 (IP) 位址為 192.168.1.1,則 snmp 協助程式提供的 IP 位址為 192.168.1.1.0.0.0.0。當嘗試管理系統,而系統包含使用 Dell OpenManage IT Assistant 執行的操作時,這可能產生負面影響。為避免此問題,應使 用 YOU 將 net-snmp RPM 更新為 5.1.3.1-0.13 或更高版本。

#### <span id="page-11-2"></span>探測監視器時出現 sax2 問題

對於某些 Dell 系統,在使用 sax2 公用程式組態監視器時,該公用程式可 能無法成功偵測到連接至系統的監視器。為解決此問題,請透過 YOU 將 hwinfo 套裝軟體更新到 8.100-0.2 或更高版本。

#### <span id="page-11-3"></span>按下電源按鈕可能無法關閉系統

在某些情況下,使用 KDE 時按下電源按鈕可能只讓使用者登出 X Window 系統,而不會關閉系統。此時,請再次按下電源按鈕,或在指今提示符下 鍵入下列指令以關閉系統:

init 0

或

shutdown -h now

#### <span id="page-12-0"></span>在透過 DRAC 遠端主控台連接時,發生滑鼠軌跡同步問題

如果透過遠端主控台連接至執行 SUSE Linux Enterprise Server 9 且具有 DRAC4、DRAC5 及 iDRAC 的 PowerEdge 系統,可能會遇到本地滑鼠與 遠端主控台上的伺服器滑鼠不同步的問題。若要解決此問題,請在遠端伺 服器上完成下列步驟:

- 1 如果使用的是低於 SP4 的 SUSE Linux Enterprise Server 9 版本,請從 Dell 支援網站 support.dell.com 下載並安裝最新的 ATI radeon 驅動程式 套裝軟體。
- 2 在指今提示符下鍵入 sax2,以啟動 sax2 公用程式。
- 3 在 sax2 視窗中, 按一下 Input-Devices (輸入裝置), 然後按一下 Mouse ( 滑鼠 )。
- 4 按一下 Change Configuration (變更組態), 然後刪除任何以 Autodetection ( 自動偵測 ) 開頭的滑鼠項目。
- 5 按一下 Add a New Mouse (新增滑鼠),然後選擇 Auto-Generic ( 自動 - 普通 ) 滑鼠。
- 6 儲存變更,然後重新啟動 X Window 作業階段。

#### <span id="page-12-1"></span>以 snmpconf 寫入組態檔案後,顯示 Glibc 錯誤

如果使用 snmpconf 公用程式建立新的 snmp 組態檔案,則在公用程式儲 存新的組態檔案時,可能會在螢幕上看到下列訊息:

\*\*\* glibc detected \*\*\* double free or corruption (!prev): 0x00000000009b3be0 \*\*\* \*\*\* glibc detected \*\*\* double free or corruption (!prev): 0x00000000009b3740 \*\*\*

此訊息是無害的,並不影響系統作業,可予略過。

#### <span id="page-12-2"></span>系統時間可能與硬體時鐘不一致

在某些執行 SUSE Linux Enterprise Server 9 的 PowerEdge 系統上,系統時 間與硬體時鐘可能不同步。

此問題的解決方法是在 boot/grub/menu.lst 中使用核心啟動參數 nohpet 或 者使用網路時間協定 (NTP),將系統時間與可靠的時間來源同步。在將來 的 SUSE Linux Enterprise Server 9 更新中將解決此問題。

#### <span id="page-13-0"></span>在 PCI 卡新增至系統或從系統中卸下時,X Window 系統無法啟動

在 PowerEdge 系統的 PCI 插槽中加入、卸下或修改週邊元件互連 (PCI) 卡 時,可能導致 X Window 系統無法啟動。這是由於變更系統中的 PCI 卡 時,沒有更新 /etc/X11/XF86Config 檔案中的 BusID 參數。

為解決此問題,請將 /etc/X11/XF86Config 檔案中以 BusID 開頭的行變更 為註解。在將來的 SUSE Linux Enterprise Server 9 更新中將解決此問題。

## <span id="page-13-1"></span>尋找更多資訊

- 如需使用和管理 SUSE Linux Enterprise Server 9 作業系統的其他資 訊,請瀏覽 www.suse.com 或 www.novell.com。
- 您可以透過 YaST 中的 YOU 服務下載更新的作業系統套裝軟體以及最 新的核心版本與更新。
- Dell 支援網站 support.dell.com 包含更多資訊, 包括 Information Update ( 資訊更新) 文件及最新的 BIOS 與韌體版本。從中亦可下載滴合您的 Dell 硬體之 Linux 檔案。
- Dell 的公共郵件清單用於促進使用 Linux 的 Dell 電腦使用者積極參與 社群。若要註冊加入這些清單,請瀏覽 lists.us.dell.com。